Go to the <u>Georgia Professional Certifications Course Access</u> storefront on the UGA marketplace. You will commercial Applicators and the UGA marketplace. You will

see three categories of courses shown here. Private Applicators

**Click** on the "**Commercial Applicators**" course category name. This will open the Commercial Applicators course description page as shown below. **Click** on "**Add To Cart**" for the Courses you would like to purchase. Each time you click on a button, the screen will change to display the items currently in

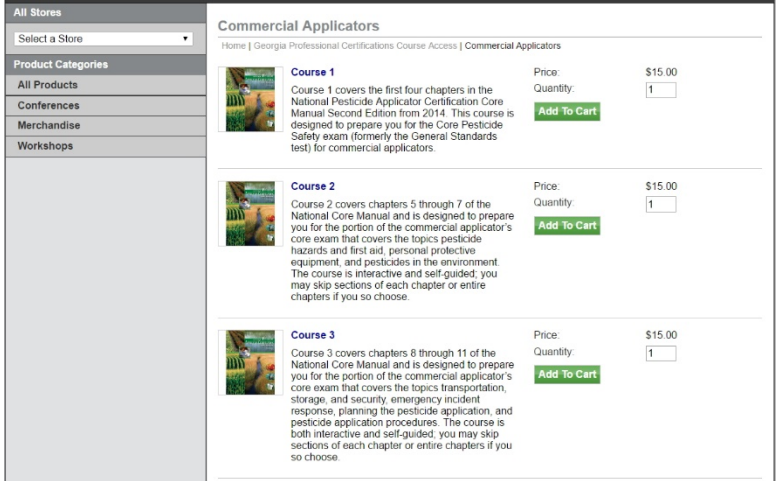

your cart. For example if you have elected to purchase Course 1 and Course 2, the screen will look like the picture below. There will be three option buttons displayed under the **Total**. You can click on the **Continue Shopping** button to add Course 3 or click on the **Checkout** button if you are ready to check out or click on the **Update Cart** button if you have changed the quantity of one of the courses to 0 (zero).

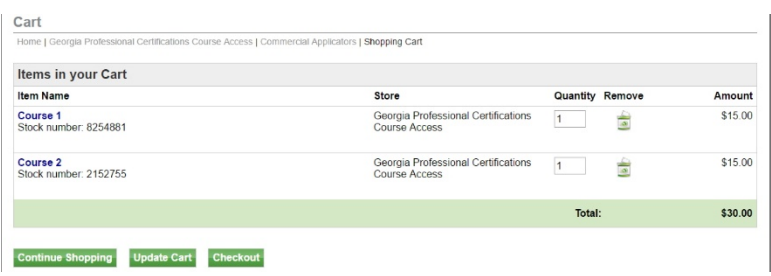

**Click** the "**Checkout**" button when you have completed your order and the Address page for Contact Information will open asking you to enter your email address.

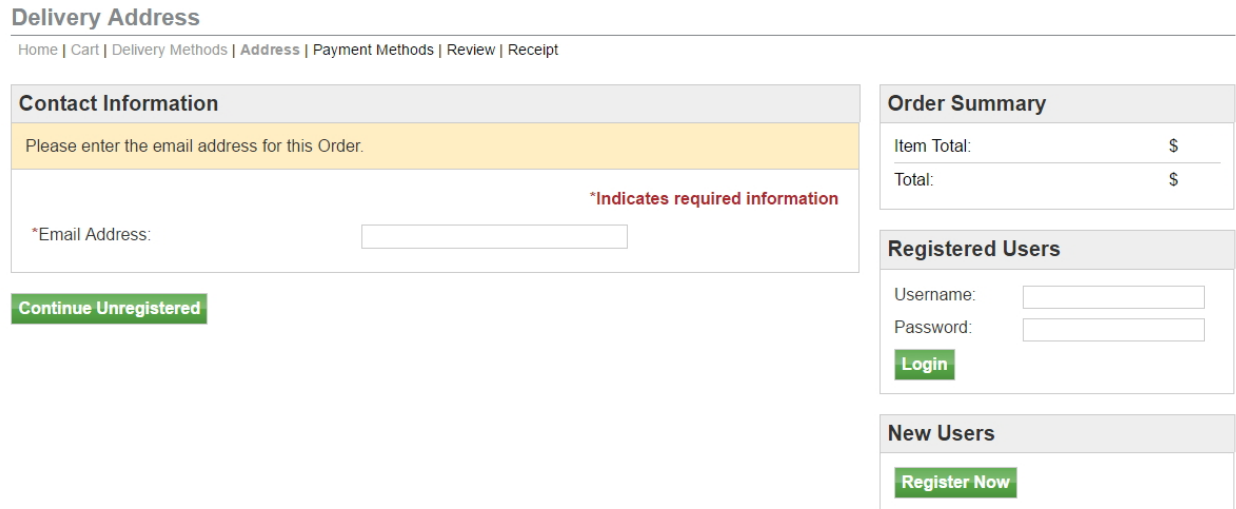

Carefully type in your email address and then **click** on the "**Continue Unregistered**" button under the Email Address box. You will be taken to the Payment Methods page where you will enter your credit card information.

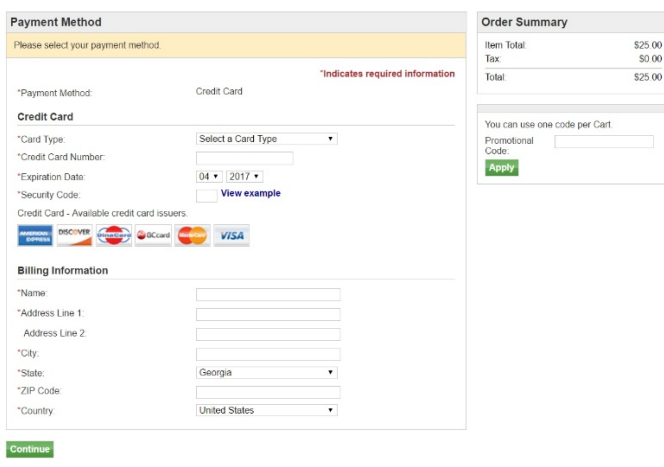

Once you have done that, **click** on the "**Continue**" button. That will take you to a Buyer Information page where you should enter the county in which your business resides (for Commercial Applicators). Then click on the "**Review Order**" button to go to the Review Order page. Review your order carefully and when you are satisfied **click** on the "**Submit Order**" button. This will bring up your Order Receipt, which you can print for your records. A copy of your Order Receipt will also be sent to your email address.

The following steps will occur automatically once you submit your order. Dr. Mickey Taylor will immediately receive a notification of your order, including the name you entered on the Payment Methods page and your email address. Dr. Taylor will enroll you in the courses that you have purchased sometime during each workday, typically around 10:00 AM or 5:00 PM. He will send you an email with your user name and a temporary password. You will be required to change this temporary password when you log onto the gaprocerts.com site for the first time.

Your next step: After receiving your email from Dr. Taylor, go to th[e Georgia Professional Certifications](https://gaprocerts.com/) webpage. The picture below is what you will see. Click on Login in the text "You are not logged in. (Login)" in the upper right corner of the screen.

Q You are not logged in. (Log in)

## **O UGA Georgia Professional Certifications**

gaprocerts

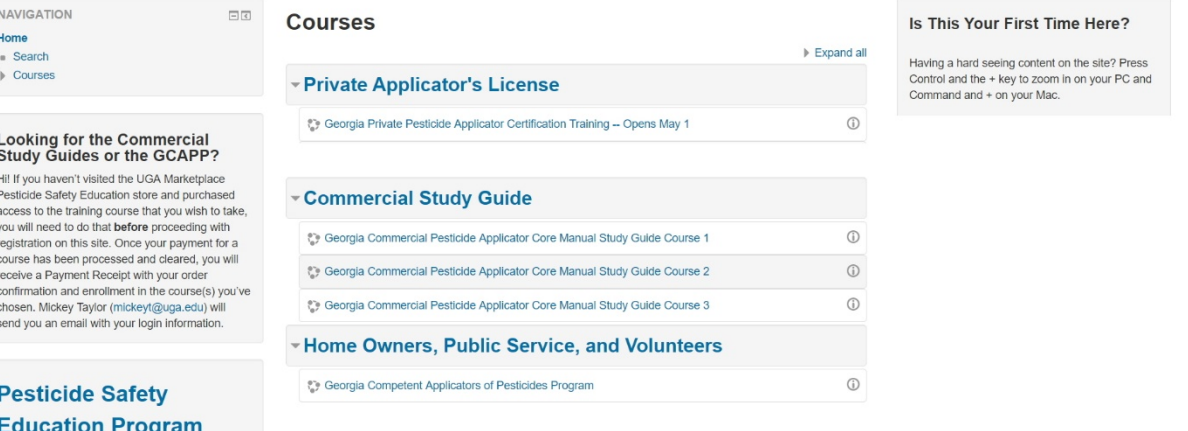

The screen will change to show the login screen, shown below. Enter your username and the temporary password provided by Dr. Taylor. Follow the instructions for changing your password to a permanent one of your choosing. Passwords must contain a minimum of 8 characters, at least one uppercase (capital) letter, at least one lowercase letter, one number (0-9), and one non alphanumeric character (!  $@$  #  $$$  % &  $*$ ).

Q You are not logged in.

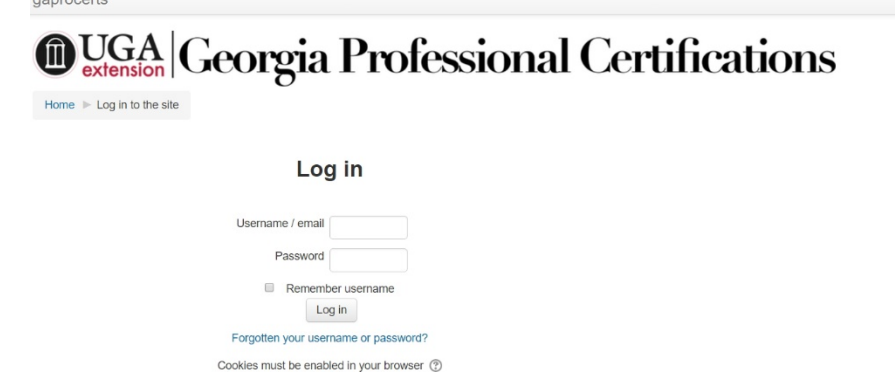

Once you have changed your password, you will be returned to a screen showing the list of courses currently available on the Georgia Professional Certifications website. Click on the heading **Commercial Study Guides**. You will then see the screen shown in the picture below where each study guide course is described with information about how to get the most out of whichever courses you have purchased access to.

## **MUGA** gaprocerts  $Q_{\bullet}$   $\qquad \qquad$  Your Name **Georgia Professional Certifications** Home Courses Commercial Study Guides Manage courses **NAVIGATION** Course categories  $\Box$ Home Commercial Study Guides Dashboard  $\triangleright$  Site pages Search courses: Go  $\blacktriangleright$  My courses ▶ Private Applicator Training Ceorgia Commercial Pesticide Applicator Core Manual Study Guide Course 1 ▶ Private Applicator There are four chapters in this course and they correspond to the first four chapters in the  $\overline{\phantom{0}}$  Courses National Pesticide Applicator Certification Core Manual Second Edition from 2014. It is designed Private Applicator's License to prepare you for the Core Pesticide Safety test (formerly the General Standards test) for<br>commercial applicators. The course is interactive and self-guided; you may skip sections of Commercial Study Guides  $\triangleright$  Chapters 1-4 each chapter or entire chapters if you so choose. Chapters 5-7 Study quide users should understand that the "Notes" section of each slide pro ents importan Chapters 8-11 additional or explanatory information. If you decide not to read the "Notes", you likely will not be able to pass the quizzes that each chapter contains. Quizzes are designed to help you evaluate Chapters 8-11<br>Home Owners, Public Service, and<br>Volunteers your understanding of the topic. To get the greatest value from these study guides, quizzes<br>should be reviewed for the correct answer and an explanation of why that is the correct answer. **ADMINISTRATION** 日回 Category: Commercial Study Guides Ceorgia Commercial Pesticide Applicator Core Manual Study Guide Course 2 Manage this category Edit this category This study guide covers chapters 5 through 7 (hazards and first aid, personal protective Add a subcategory equipment, and pesticides in the environment) of the National Pesticide Applicator Certification Core Manual Second Edition. It is designed to prepare you for the Core Pesticide Safety exam<br>(formerly the General Standards exam) for commercial applicators. The course is interactive<br>(formerly the General Standards exam) Assign roles P Permissions and self-guided; you may skip sections of each chapter or entire chapters if you so choose. **L** Check permi **28** Cohorts Study guide users should understand that the "Notes" section of each slide pre  $\blacktriangledown$  Filters additional or explanatory information. If you decide not to read the "Notes", you likely will not be statement of the quizzes that each chapter contains. Quizzes are designed to help you evaluate<br>your understanding of the topic. To get the greatest value from these study guides, quizzes<br>should be reviewed for the correct Restore course Learning plan templates  $\triangle$  Competency frameworks correct answer  $\triangleright$  Site administration Search Ceorgia Commercial Pesticide Applicator Core Manual Study Guide Course 3 This study guide covers chapters 8 through 11 (transportation, storage, and security; emergency or incident response; planning the pesticide application, and pesticide application procedures<br>the National Pesticide Applicator Certification Core Manual Second Edition. It is designed to prepare you for the Core Pesticide Safety exam (formerly the General Standards exam) for commercial applicators. The course is interactive and self-guided; you may skip sections of each chapter or entire chapters if you so choose. Study guide users should understand that the "Notes" section of each slide presents important tional or explanatory information. If you decide not to read the "Notes", you likely will not be able to pass the quizzes that each chapter contains. Quizzes are designed to help you evaluate your understanding of the topic. To get the greatest value from these study guides, quizzes should be reviewed for the correct answer and an explanation of why that is the correct answer.